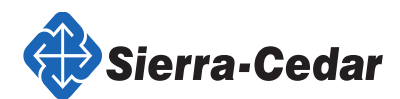

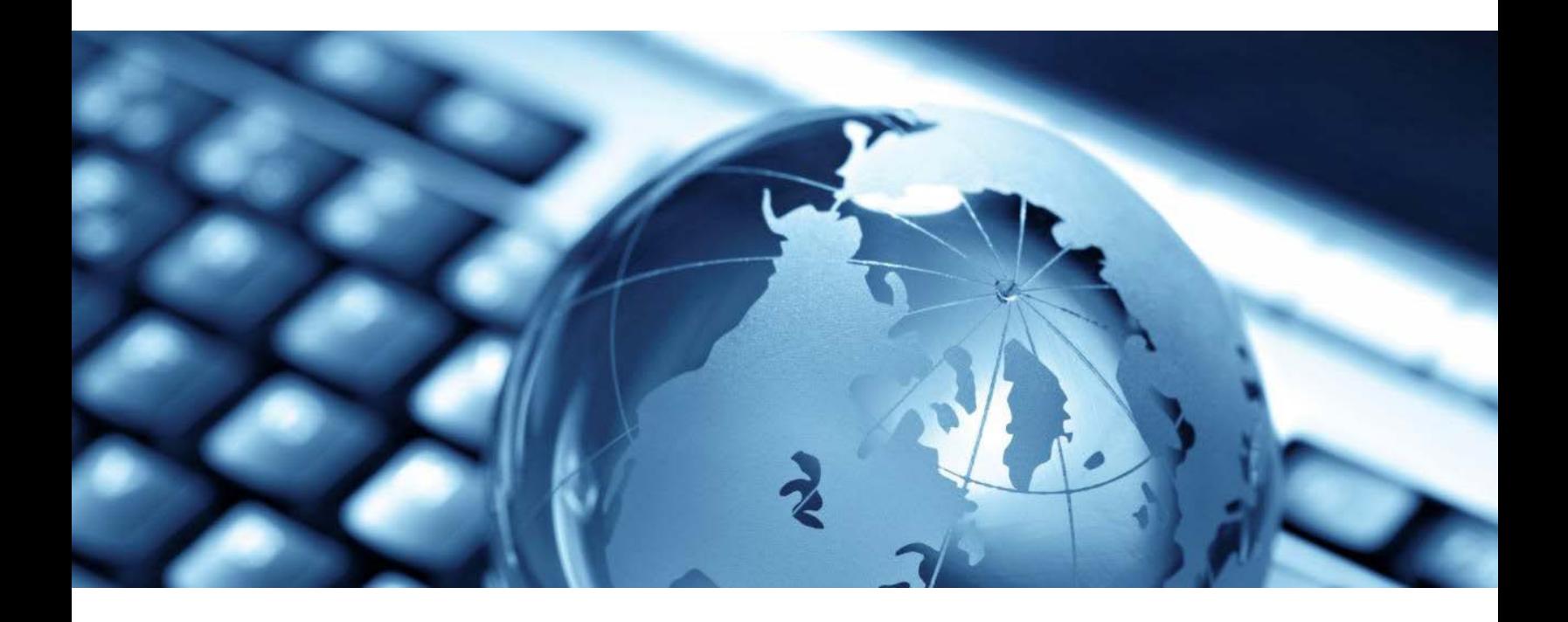

# Accounts Payable for Payable Specialists Training Oracle Cloud Applications Implementation Lucas County December 2019

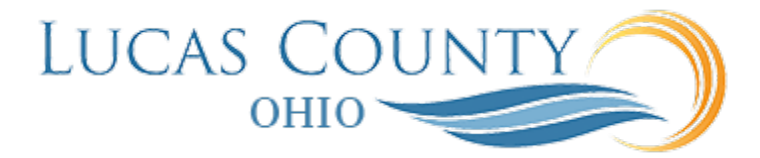

*This document was prepared for the exclusive use of the designated recipient and contains proprietary and confidential information of Sierra-Cedar, Inc. The unauthorized distribution outside the designated recipient's organization is prohibited.*

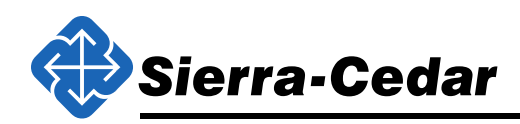

# <span id="page-1-0"></span>**Table of Contents**

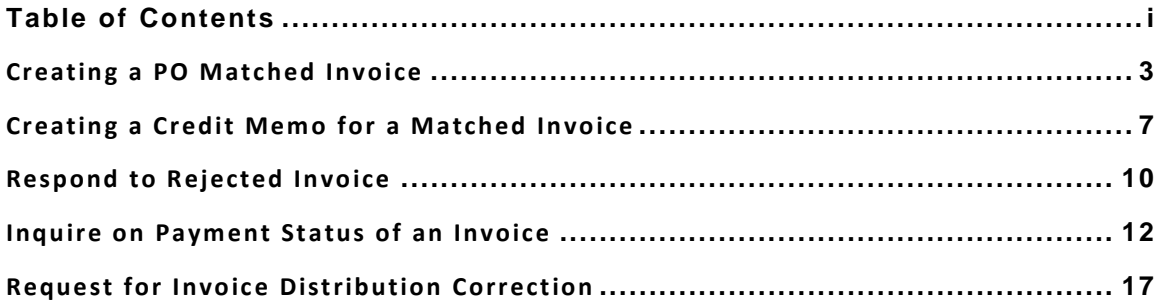

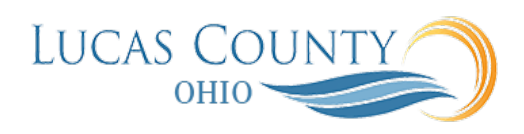

## <span id="page-2-0"></span>**Overview**

Once purchase orders are received by procurement, the invoices are ready to be entered into Oracle. In the following training materials, this process will be presented as step by step job aids. The job aids will outline the actions necessary to complete the process of creating, validating, and sending invoices or credit memos for approval, as well as additional steps to update the invoice if needed.

Log in using your username and password to the Oracle environment and follow along with the job aid steps to complete each one. PO numbers will be provided in the attached data sheet.

Please feel free to ask any questions throughout.

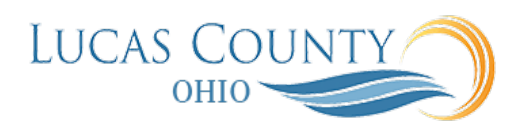

### PO Matched Invoice

#### **Audience:** Accounts Payable Specialist

**Purpose:** Enter and manage invoice information including installments, accounting distributions, taxes, and approvals. Match invoices to purchase orders, and receipts. This job aid will assist you with creating and validating a PO standard invoice. Note: A physical copy of invoice should be approved first and scanned.

#### **Glossary:**

*Invoice Types –* Type of invoice to be created such as: Standard, Credit Memo, Debit Memo, etc.

*Invoice Group –* Identifier to group invoices together - most commonly department number

*Description –* The invoice description on check stub - has a limit of 30 characters

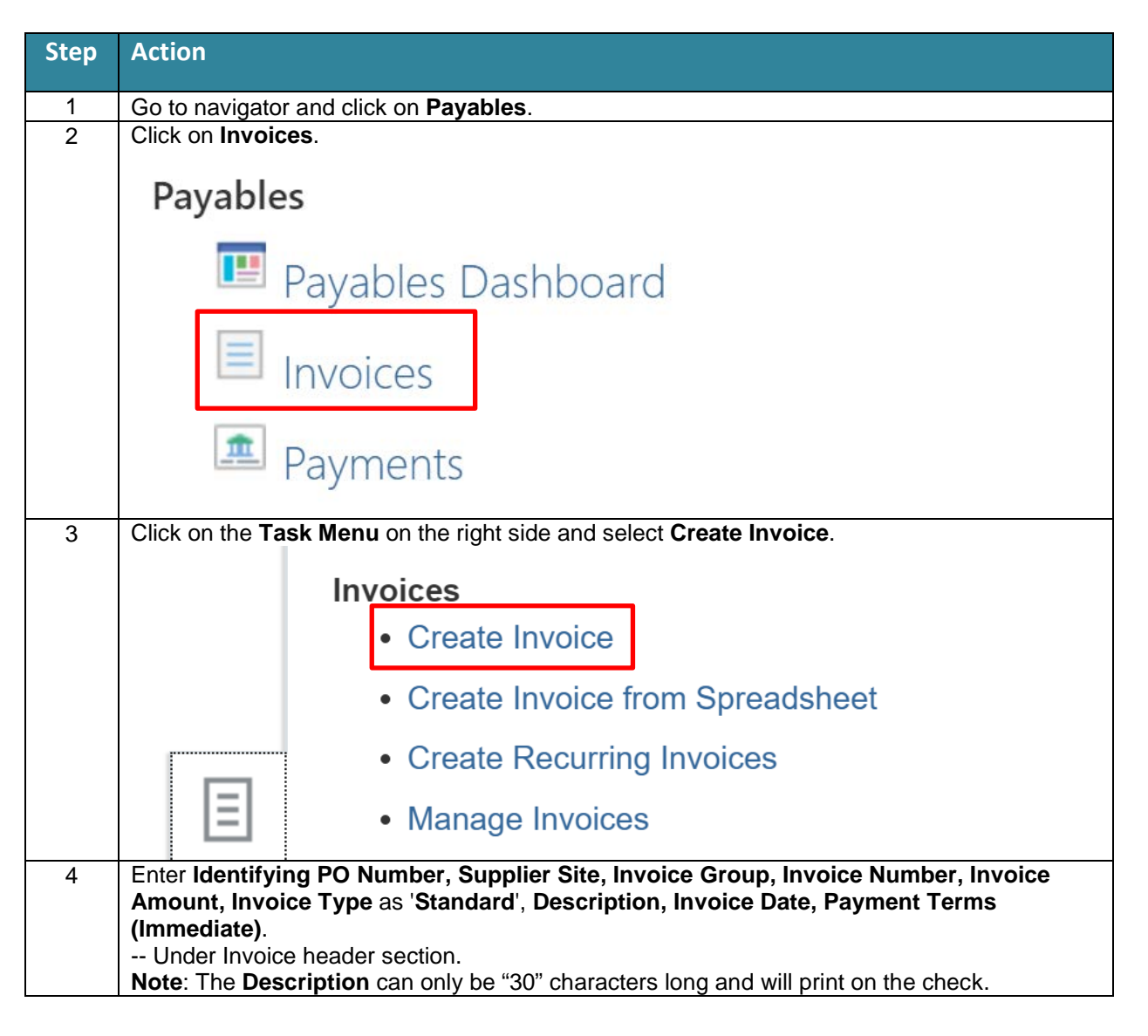

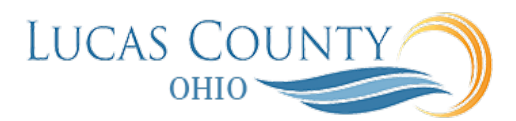

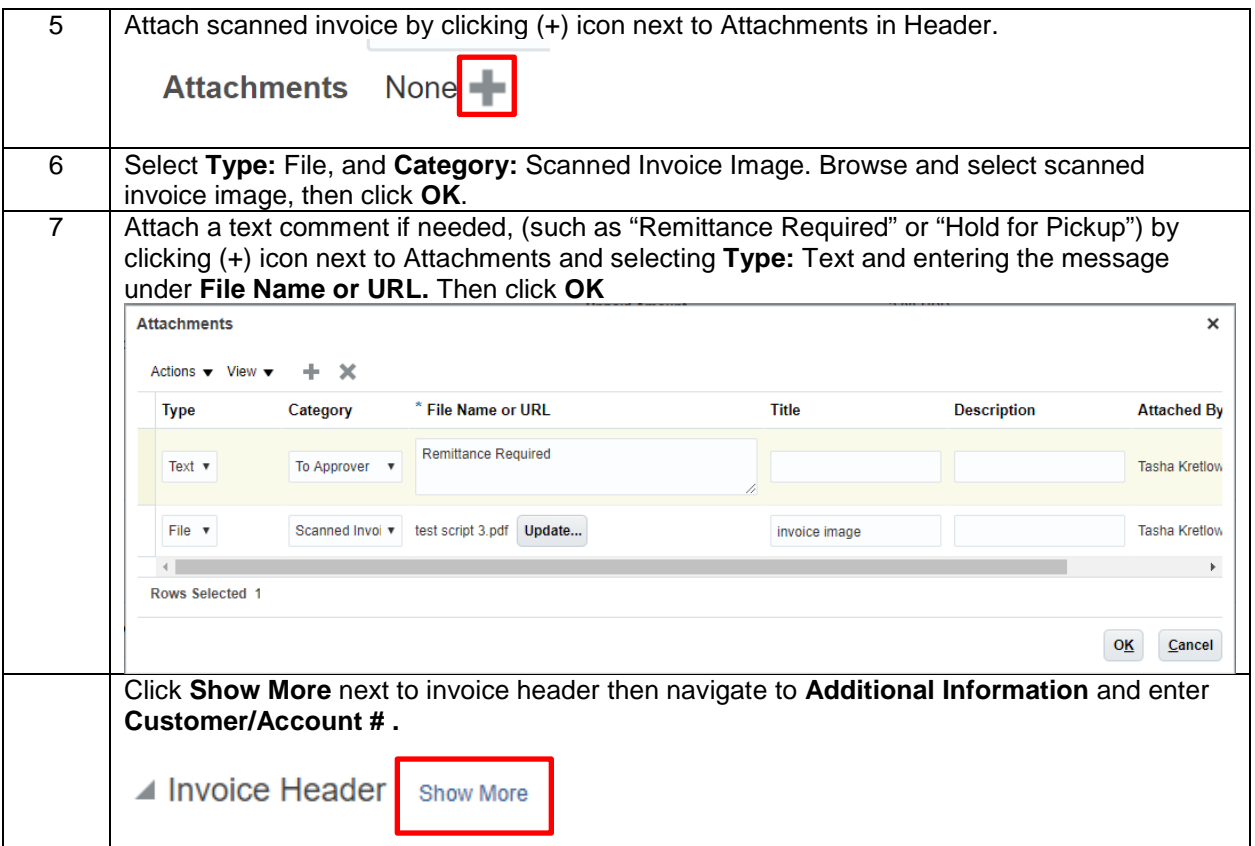

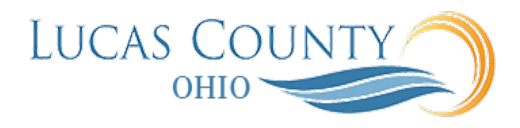

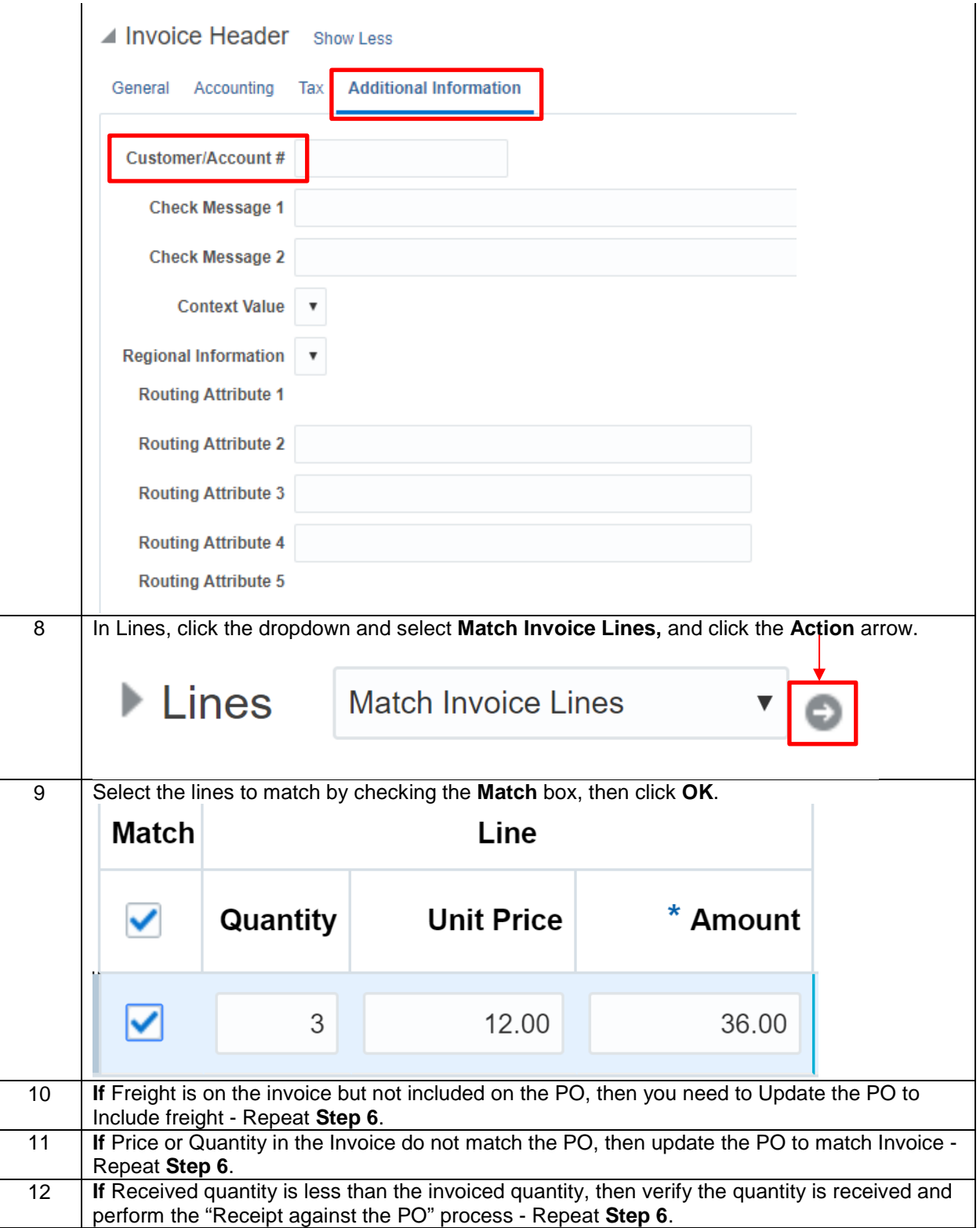

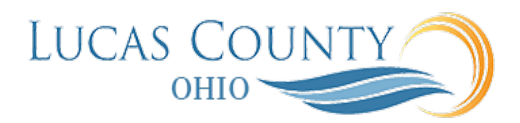

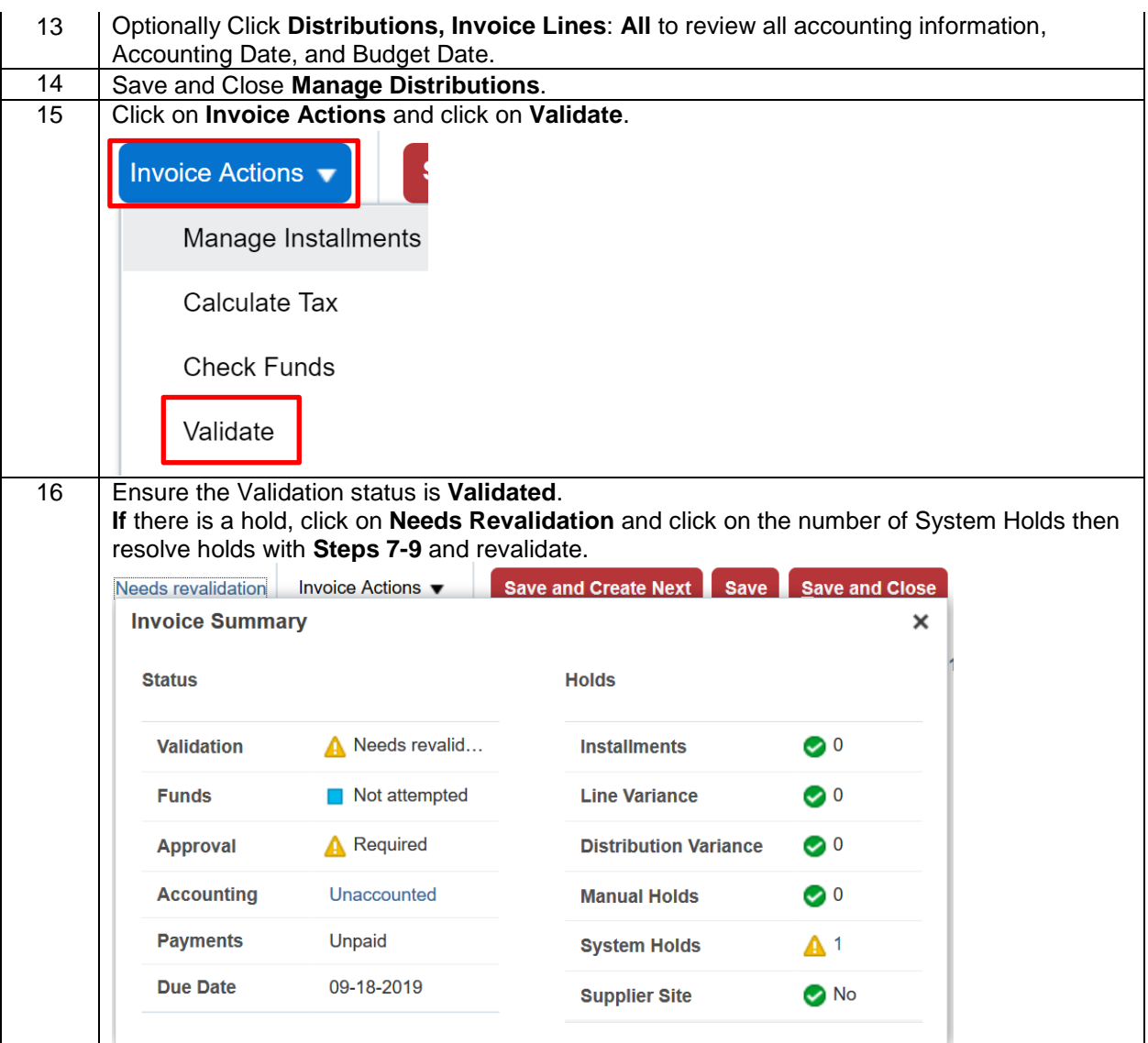

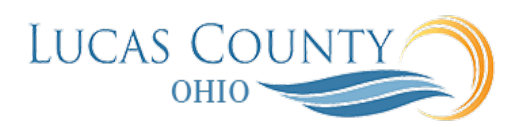

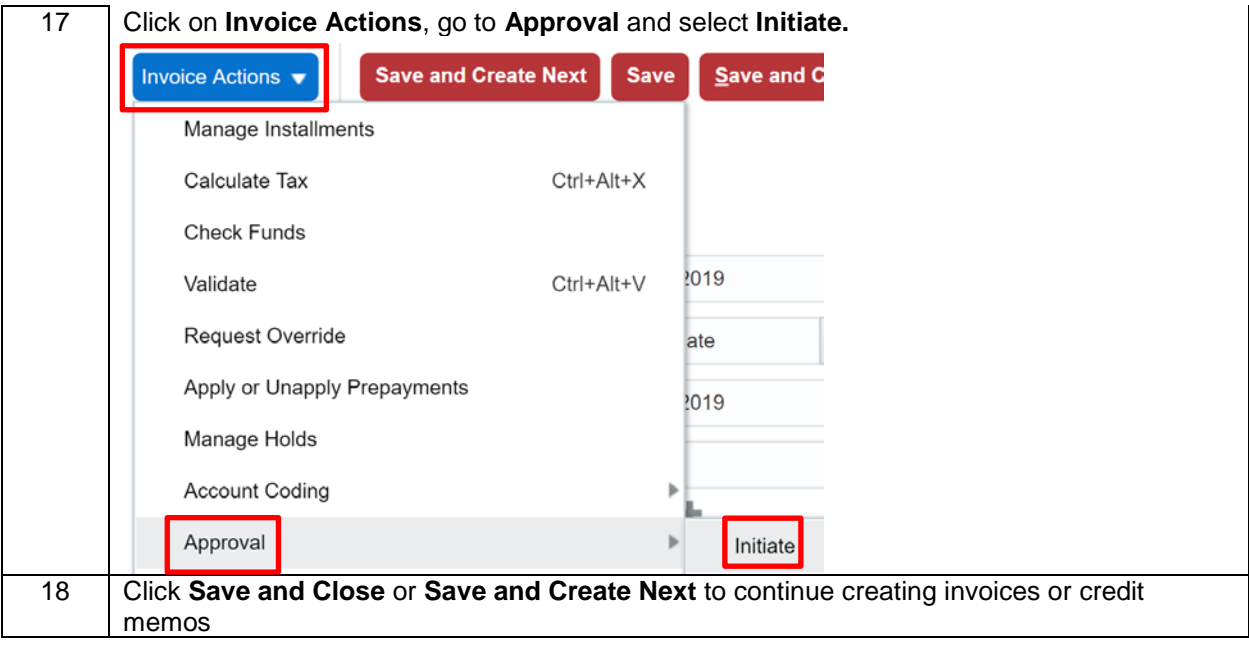

### Enter Credit Memo to Existing Invoice - Matched to PO

**Audience:** Accounts Payable Specialist.

**Purpose:** A Credit Memo is a document from a supplier that provides a credit for goods or services rendered. Enter and manage invoice information including accounting distributions, taxes, and approvals. Match invoices to purchase orders, and receipts. This job aid will assist you with creating a manual credit memo invoice and post it to the ledger. Note: a physical copy of credit memo should be approved first and scanned.

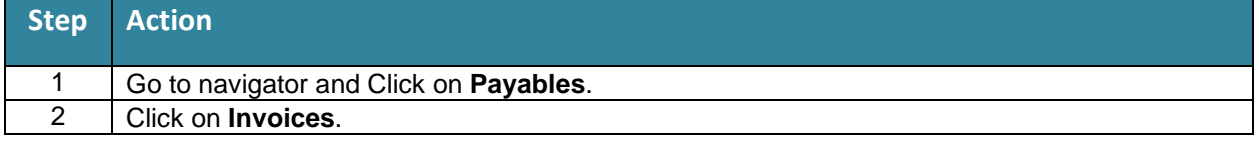

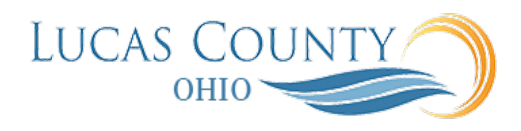

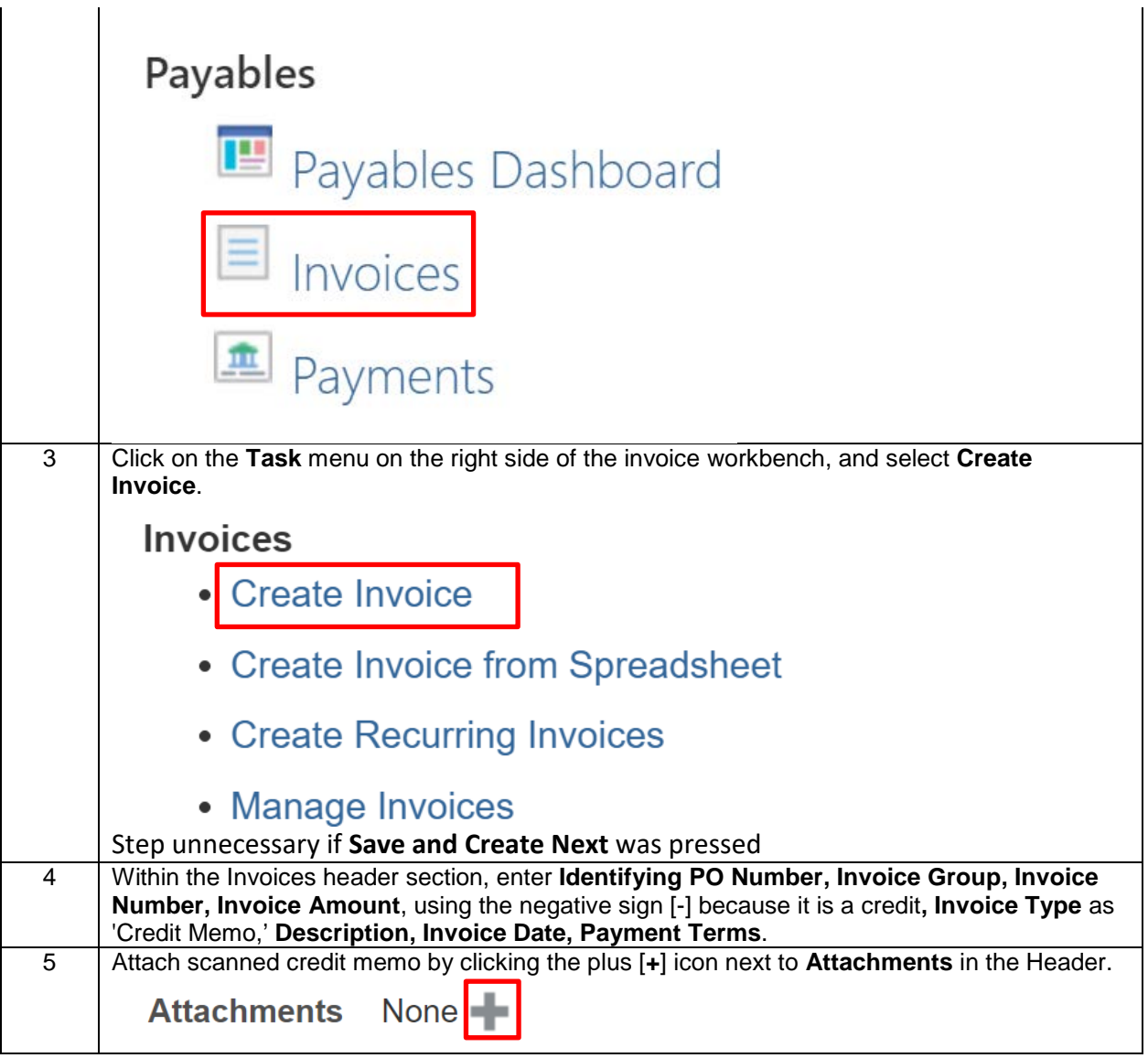

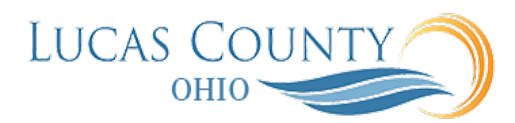

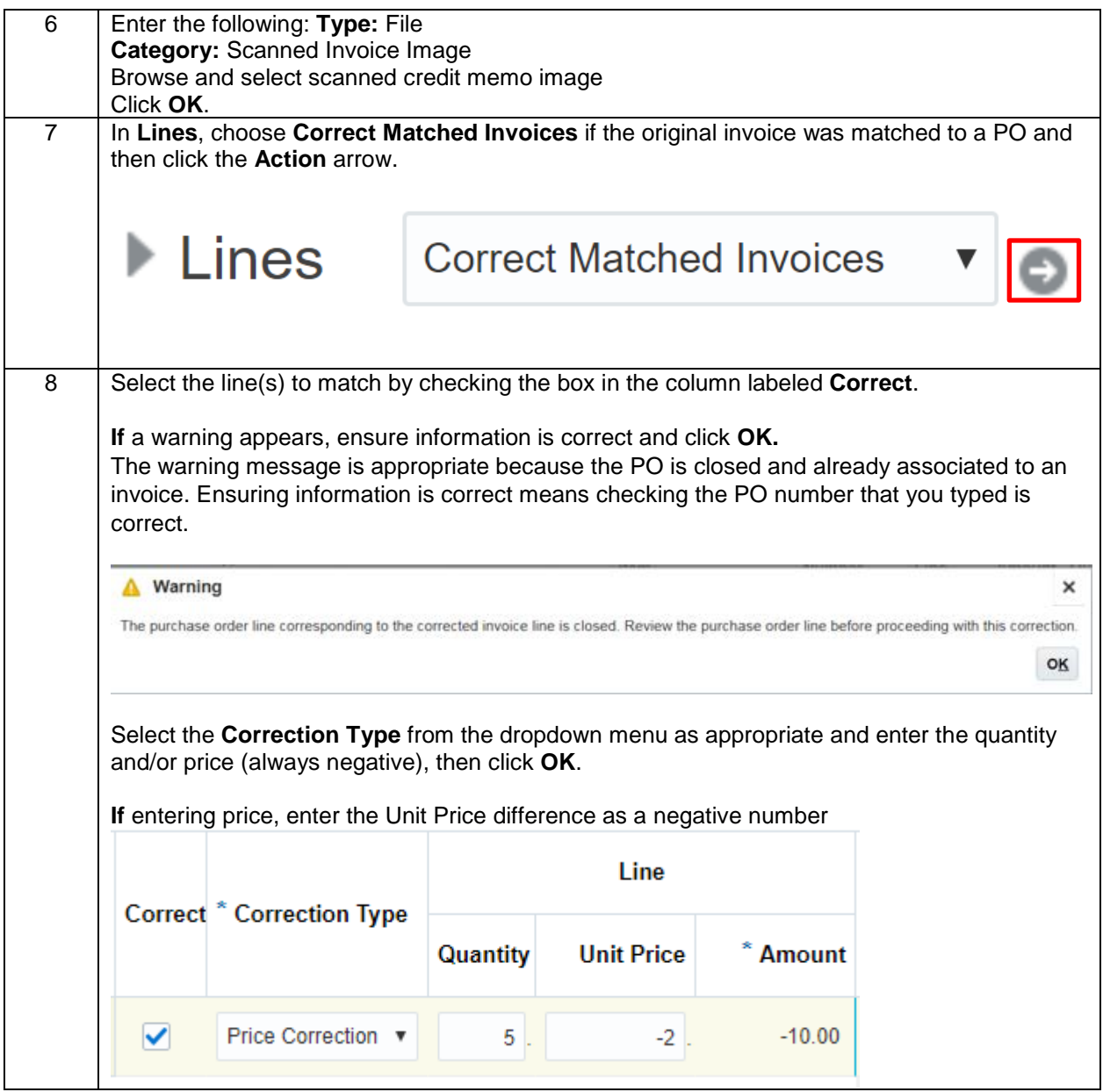

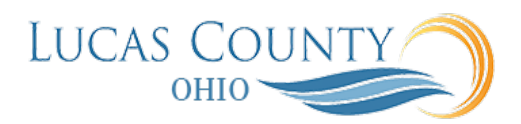

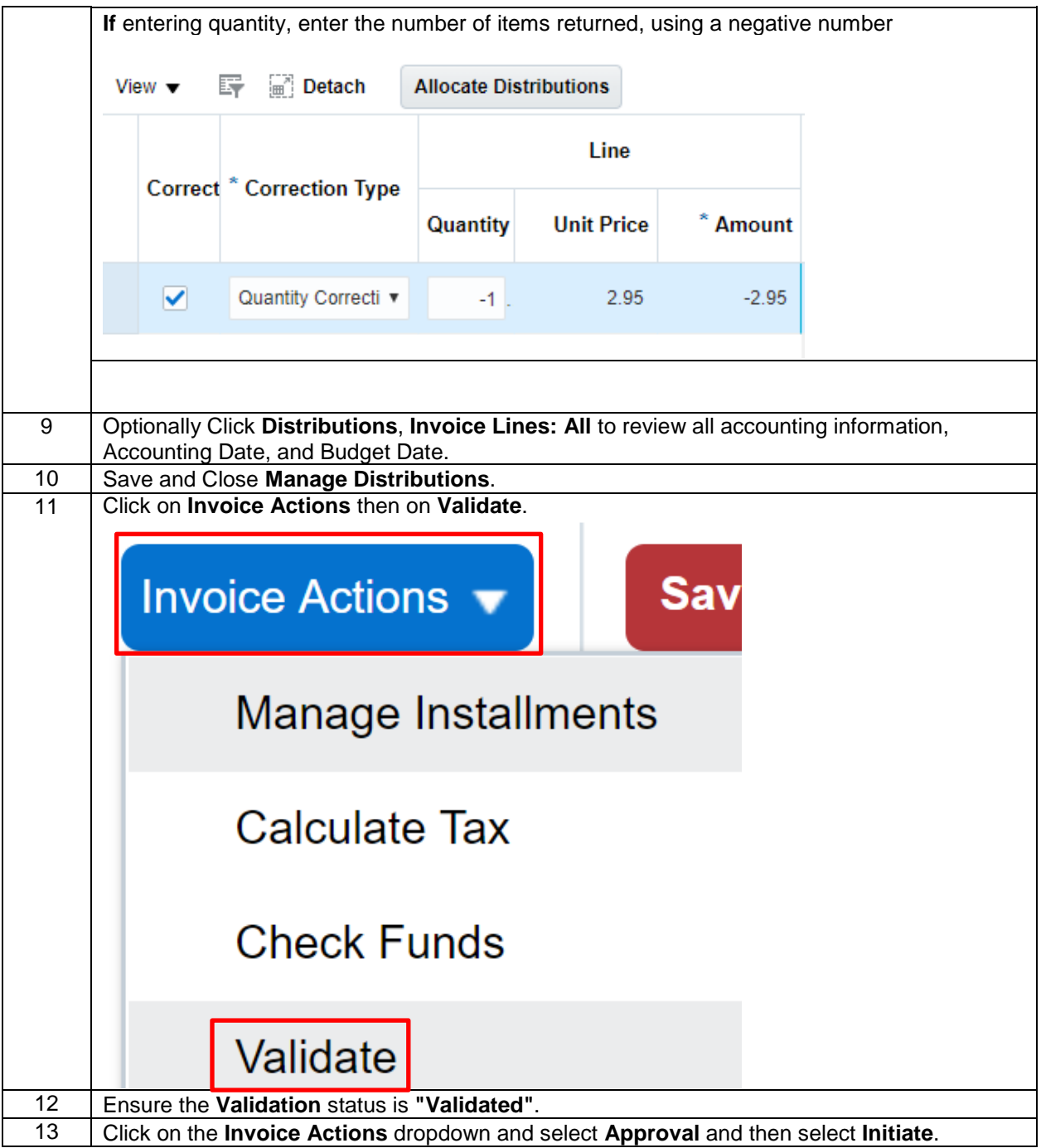

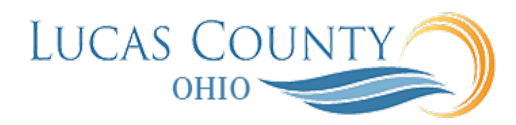

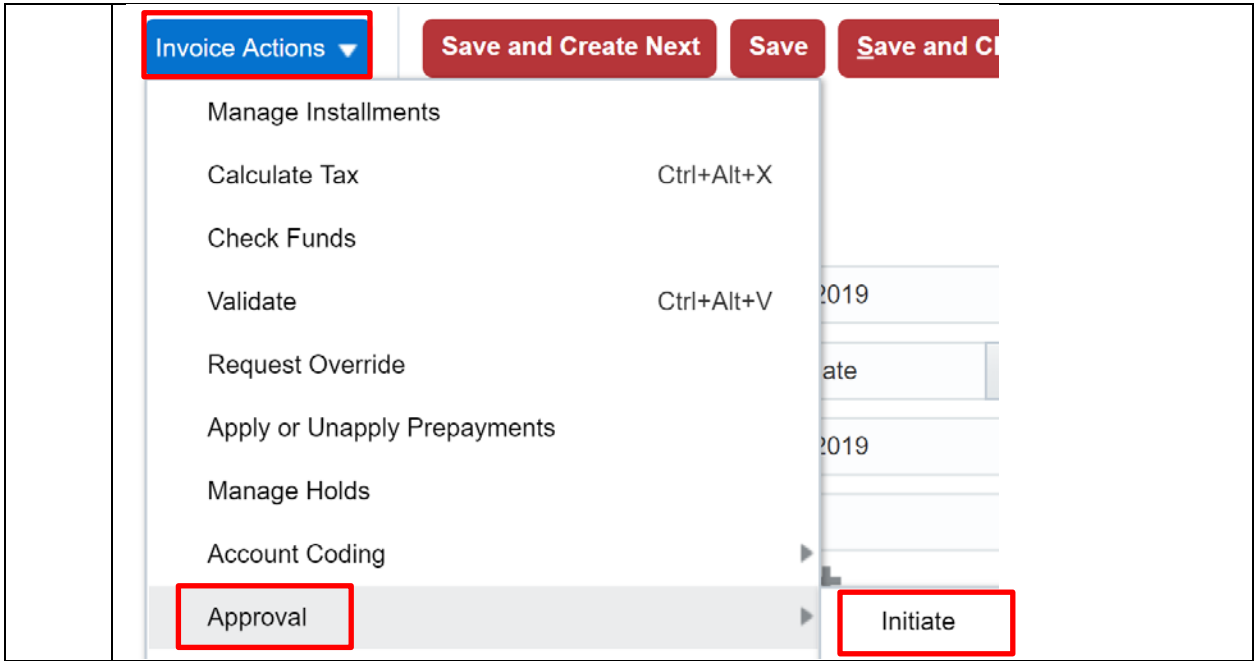

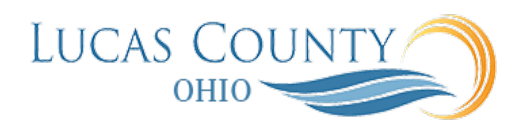

### Respond to Rejected Invoice

**Audience:** Accounts Payable Specialist or Supervisor

**Purpose:** This job aid will assist you with responding to invoices that have been rejected with comments. **Note**: If the invoice was rejected due to incorrect Supplier Site, it must be canceled and remade.

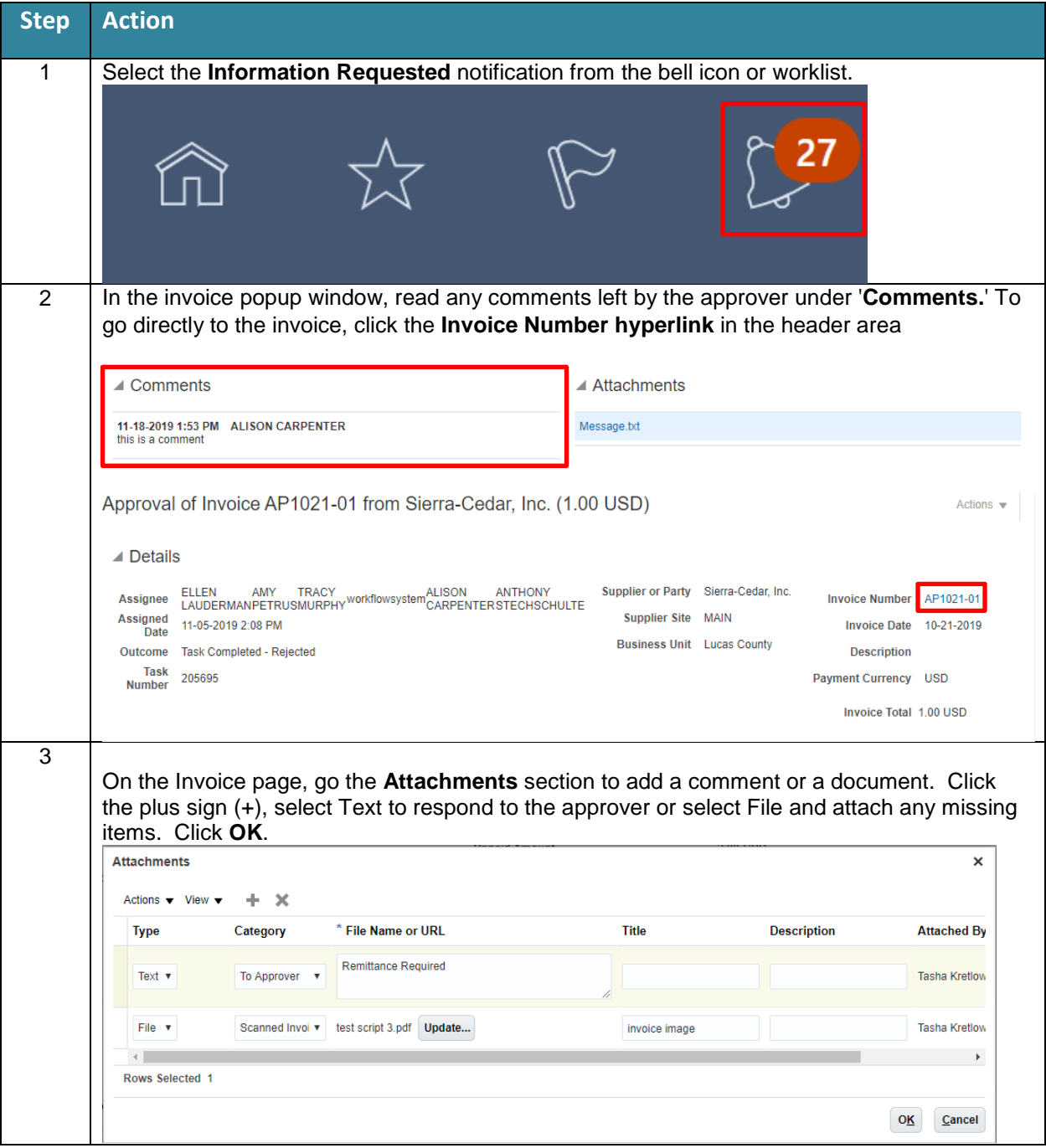

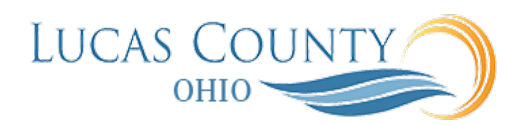

 $\overline{1}$ 

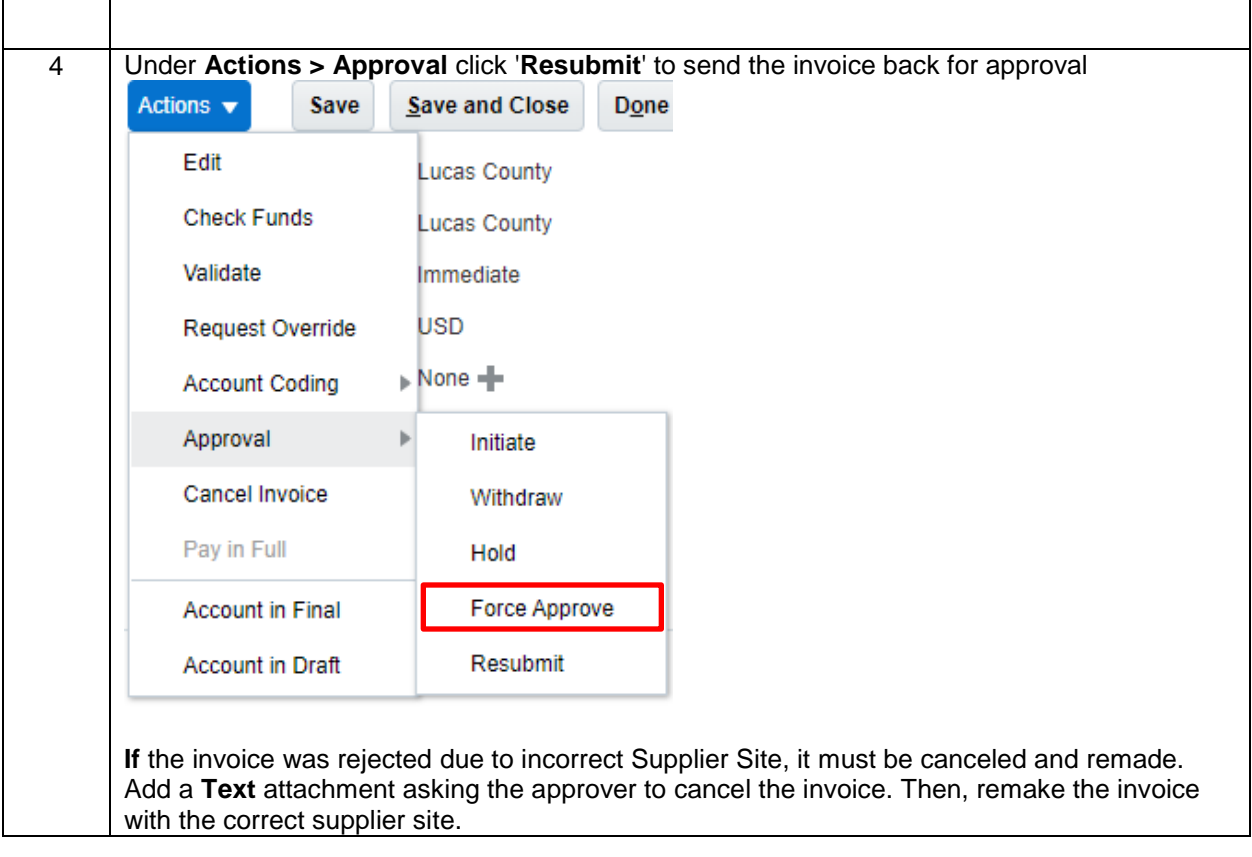

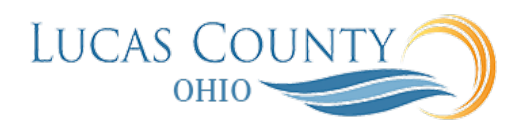

## Inquire on Payment Status of an Invoice

**Audience:** Accounts Payable Specialist

**Purpose:** Check the payment status and payment information of an entered invoice.

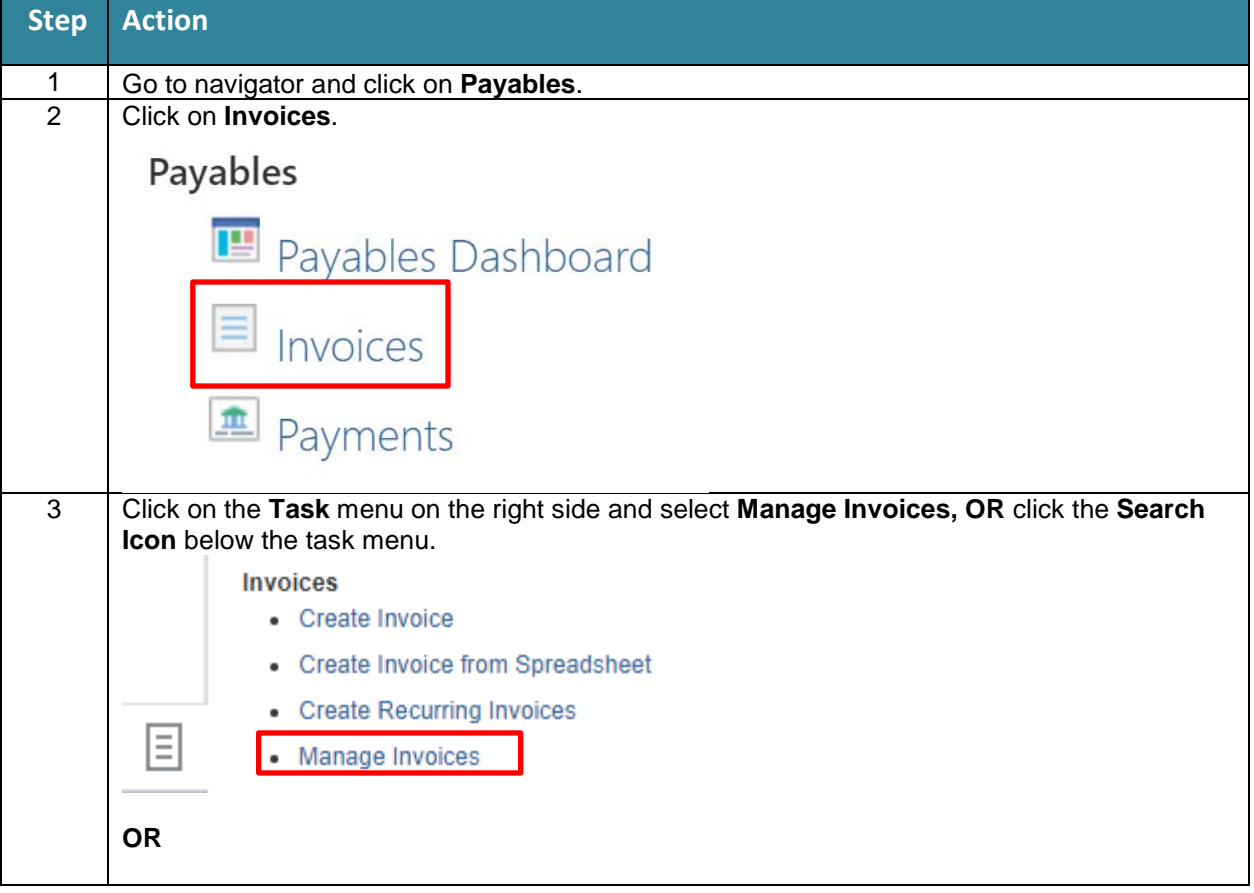

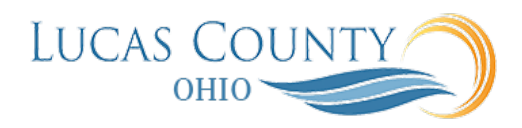

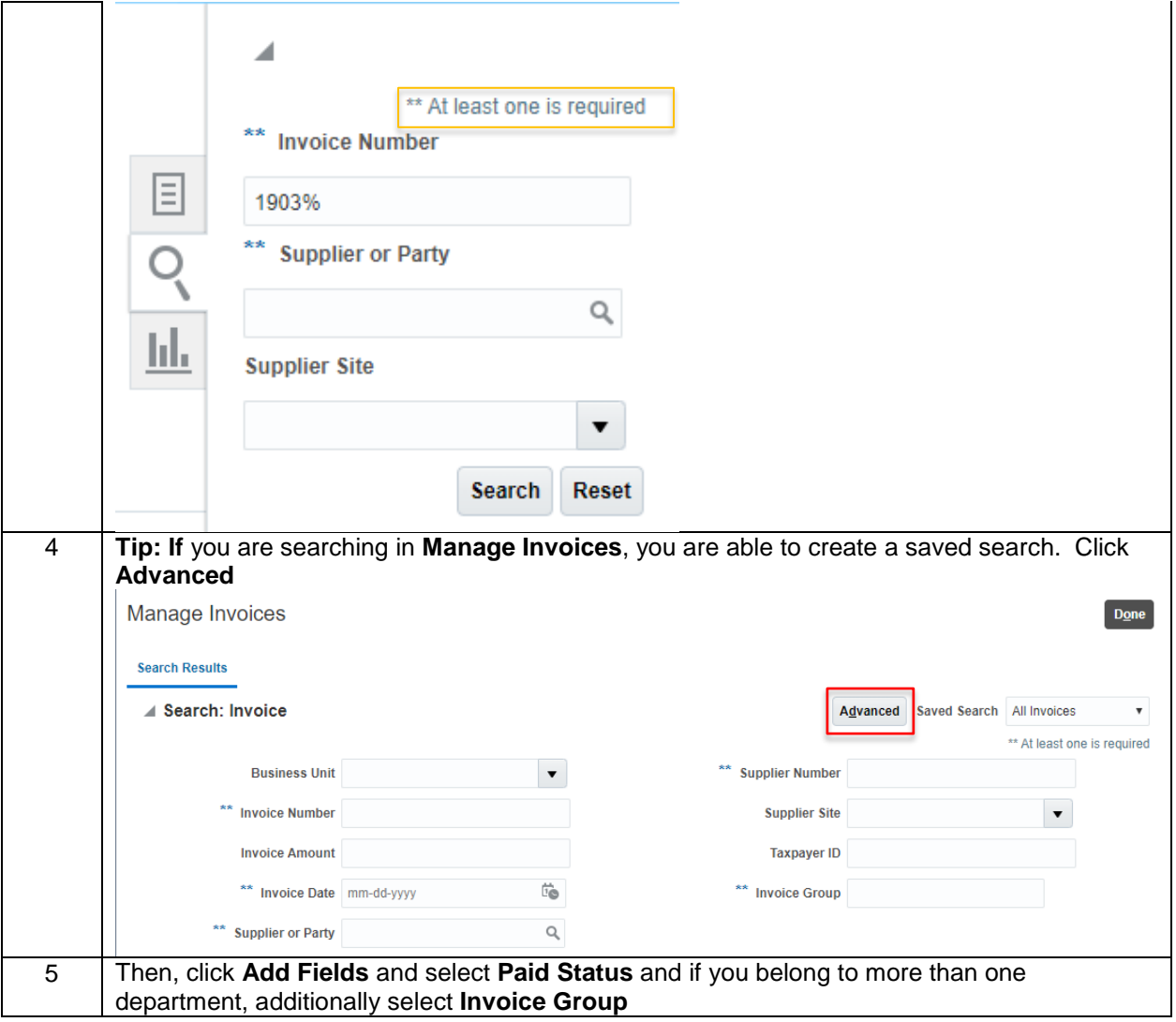

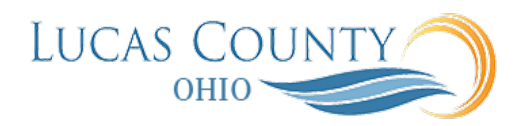

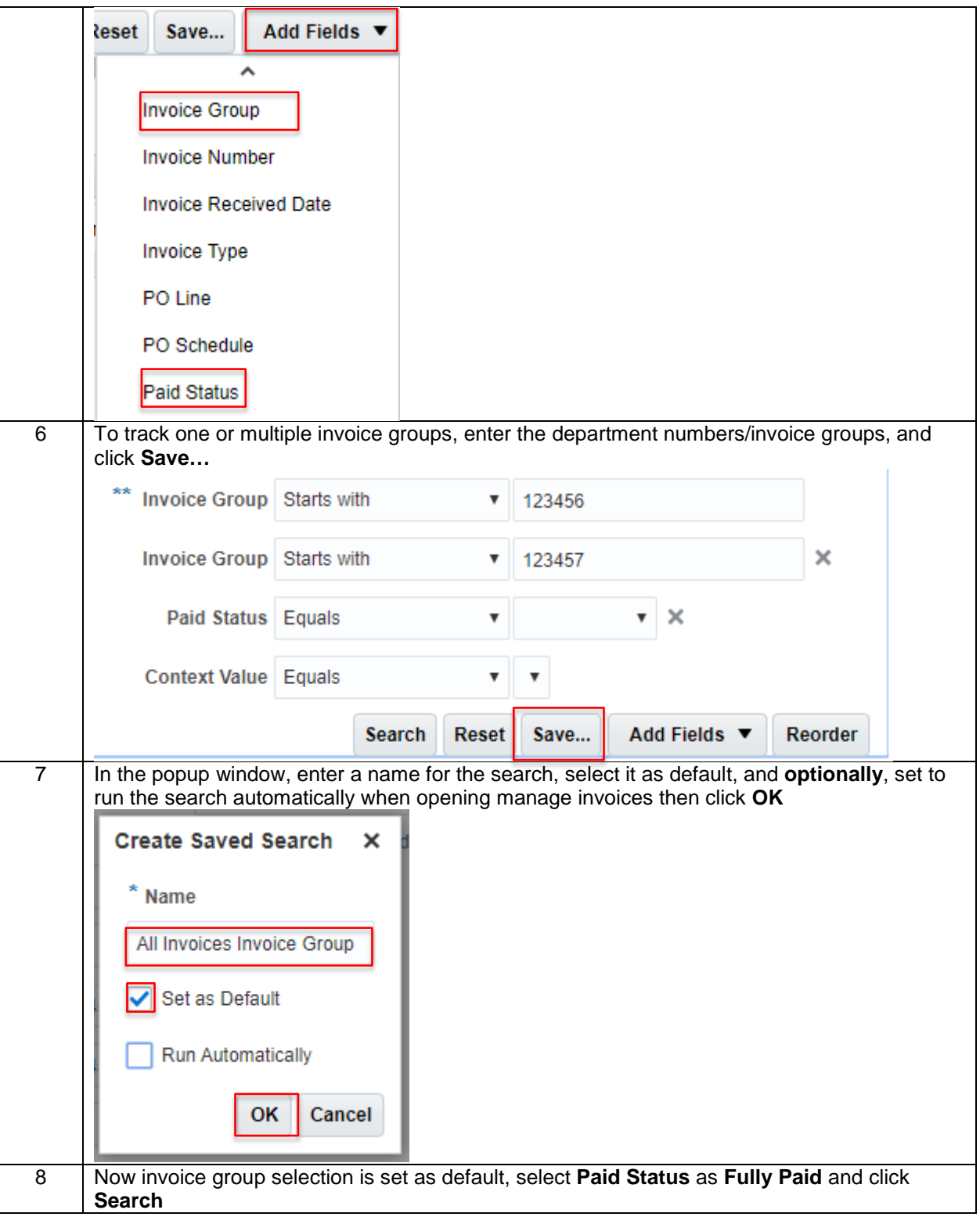

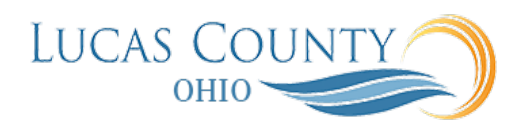

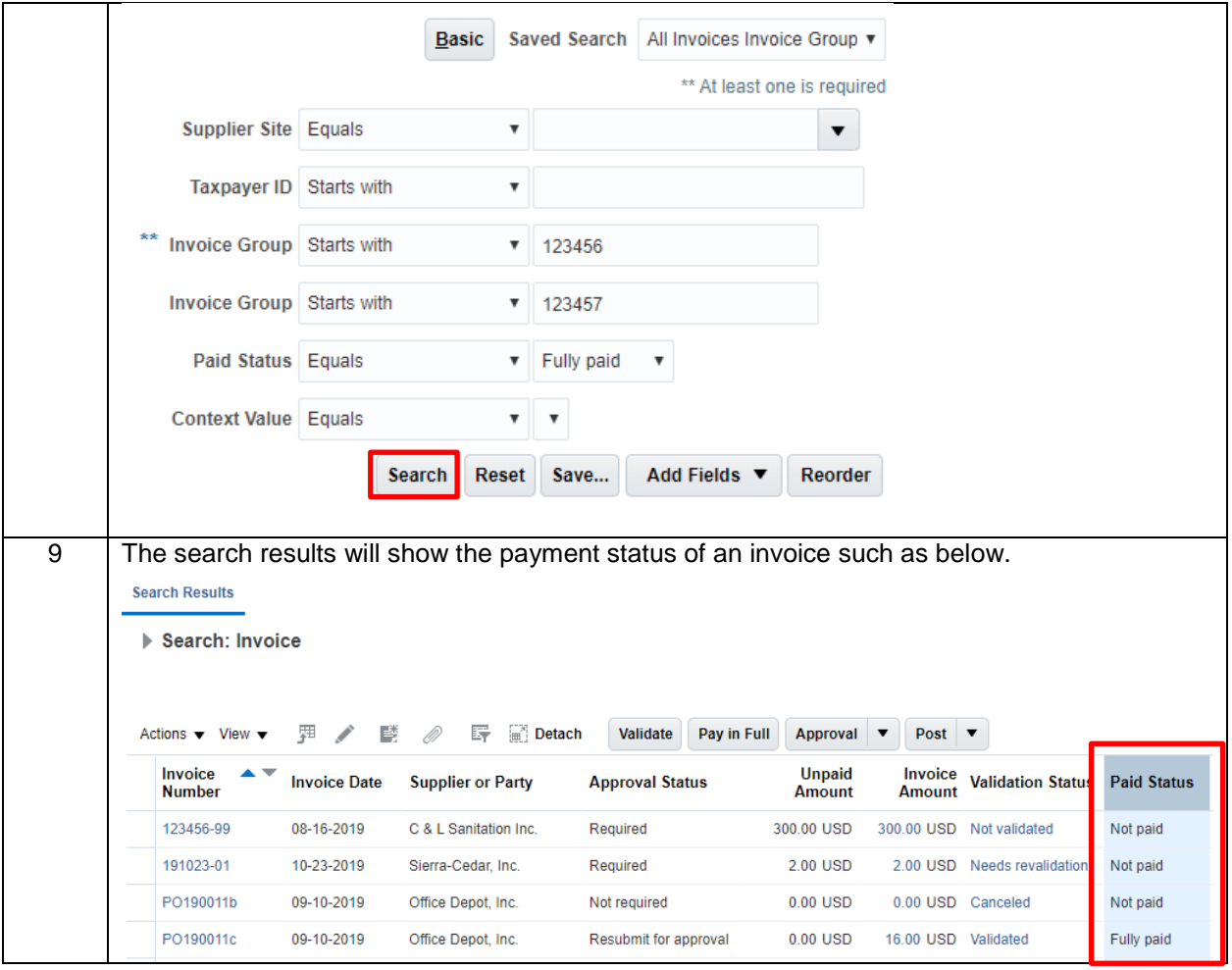

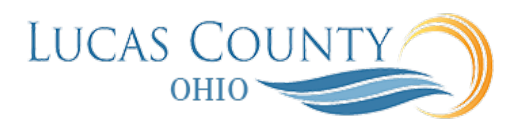

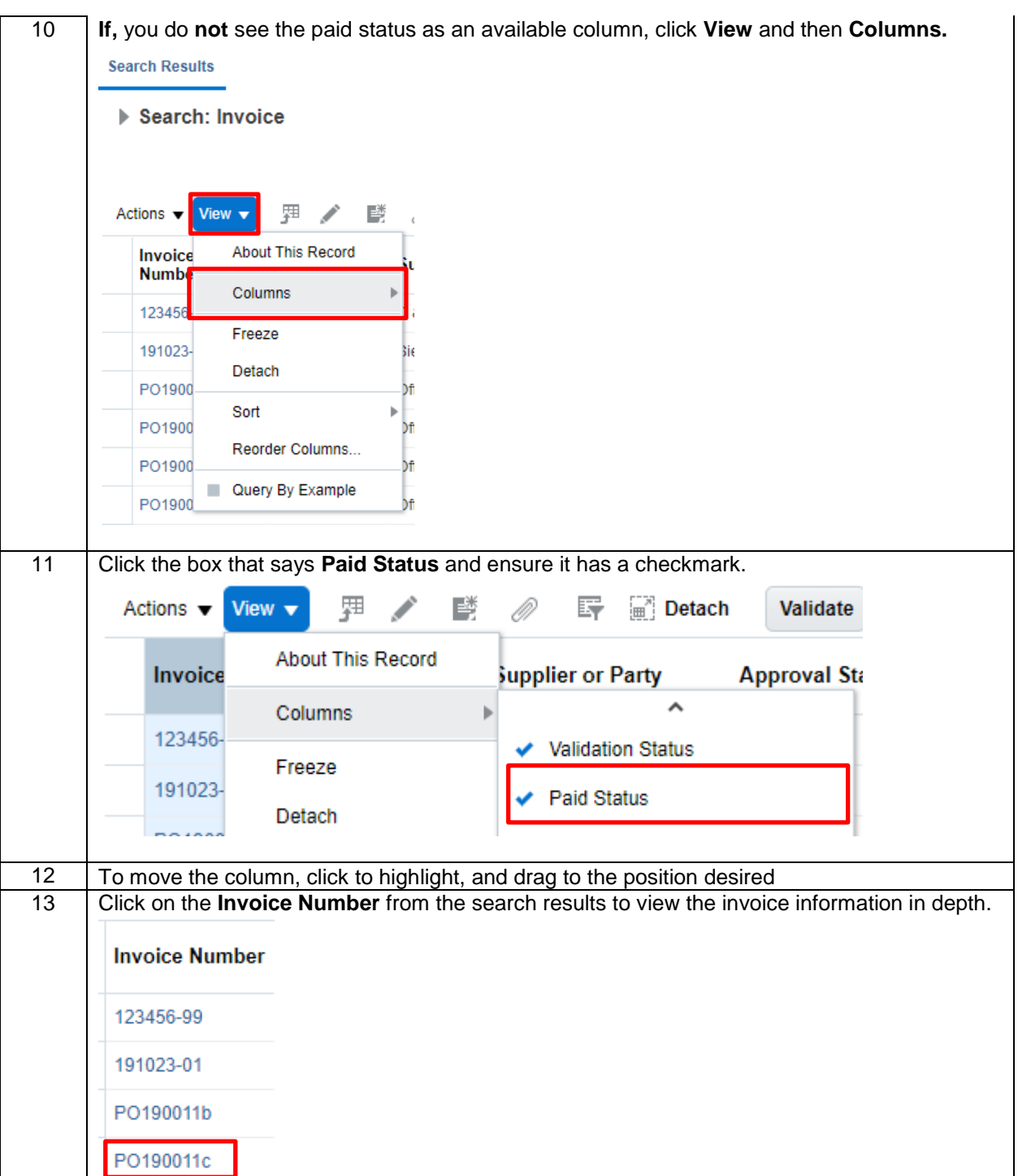

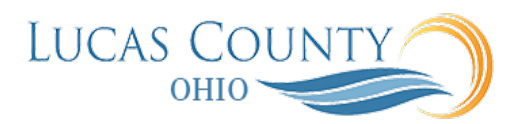

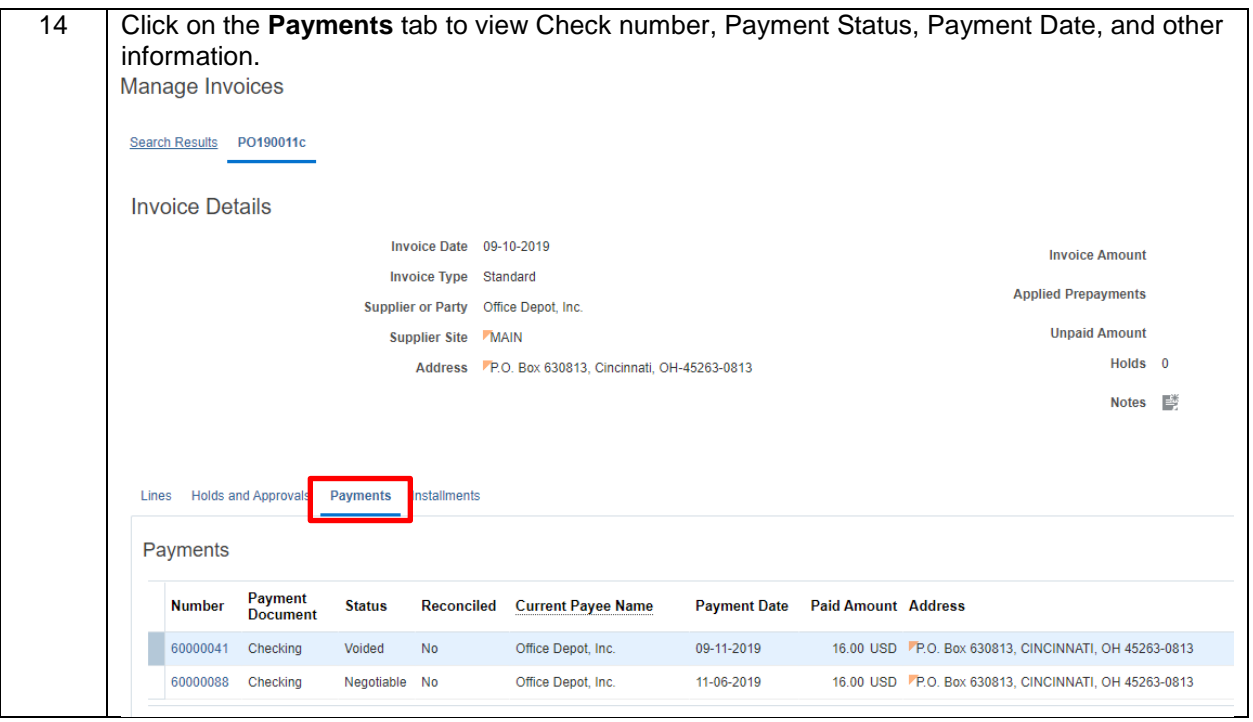

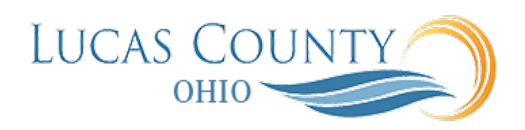

### Request for Invoice Distribution Correction

**Audience:** Accounts Payable Supervisor, Manager, or Specialist **Purpose:** This job aid will assist you with Updating invoice distribution after payment.

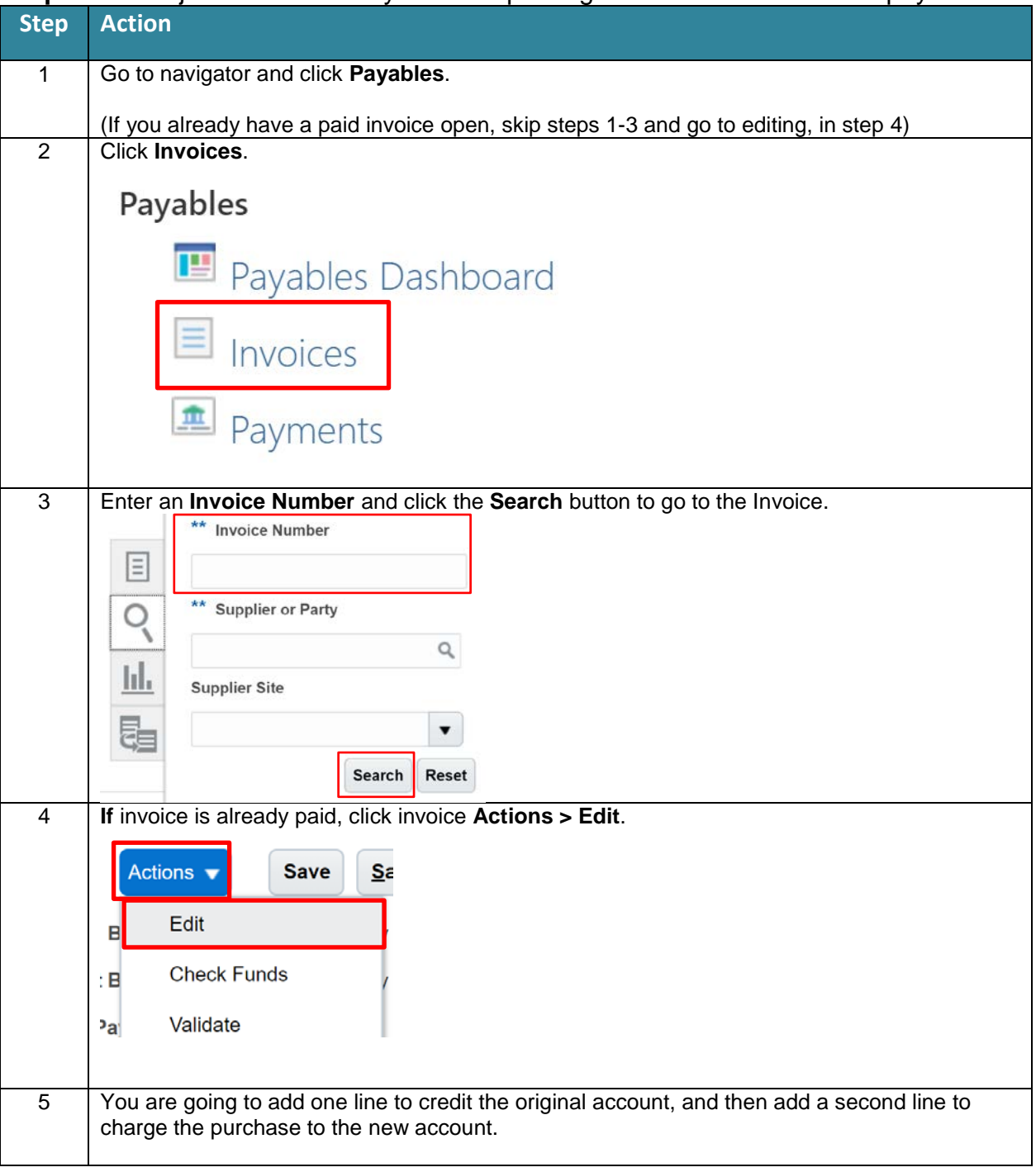

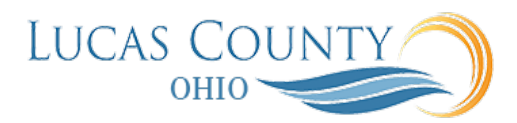

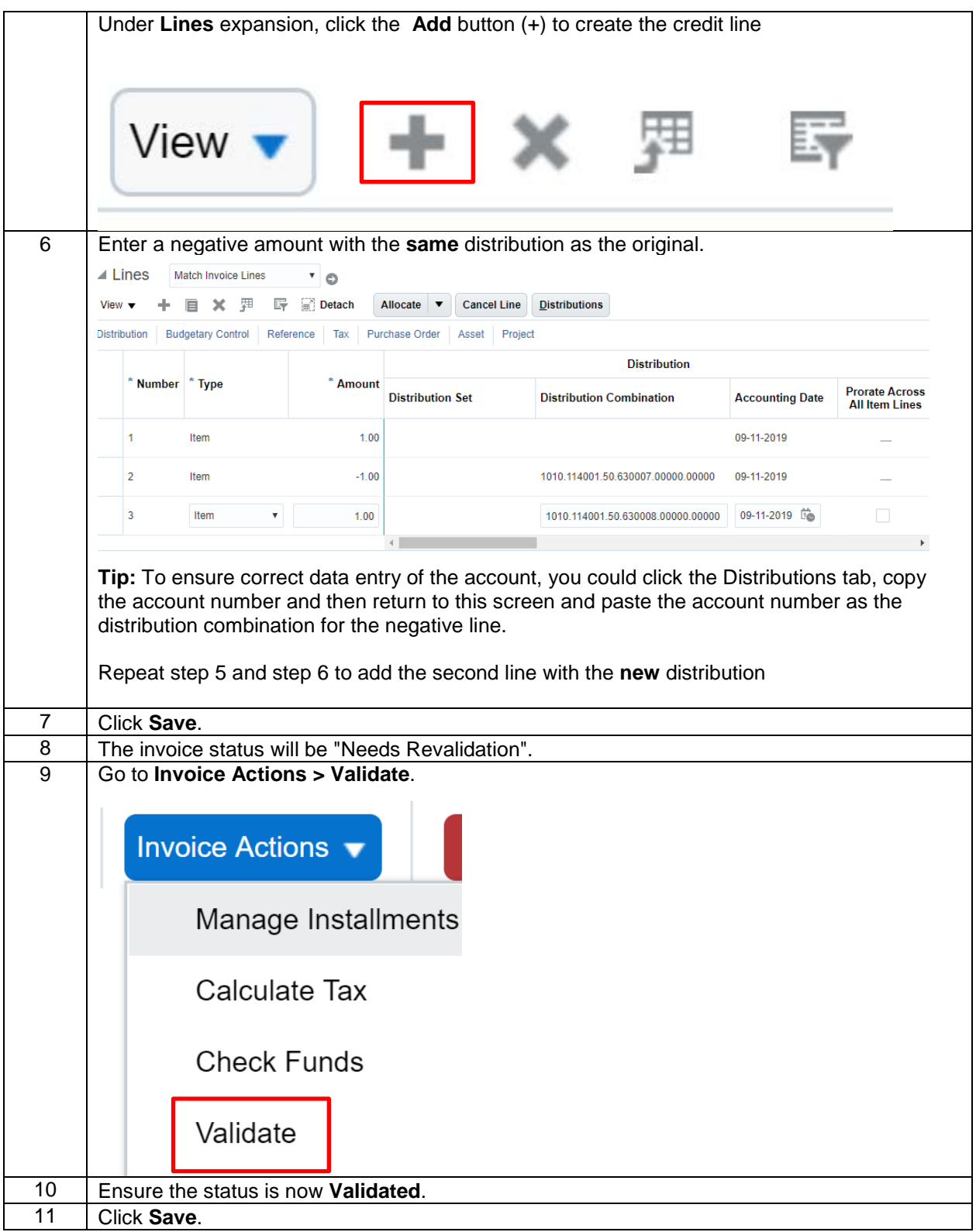

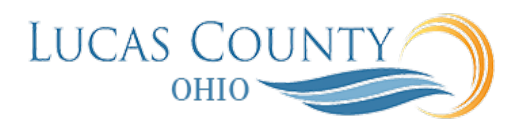

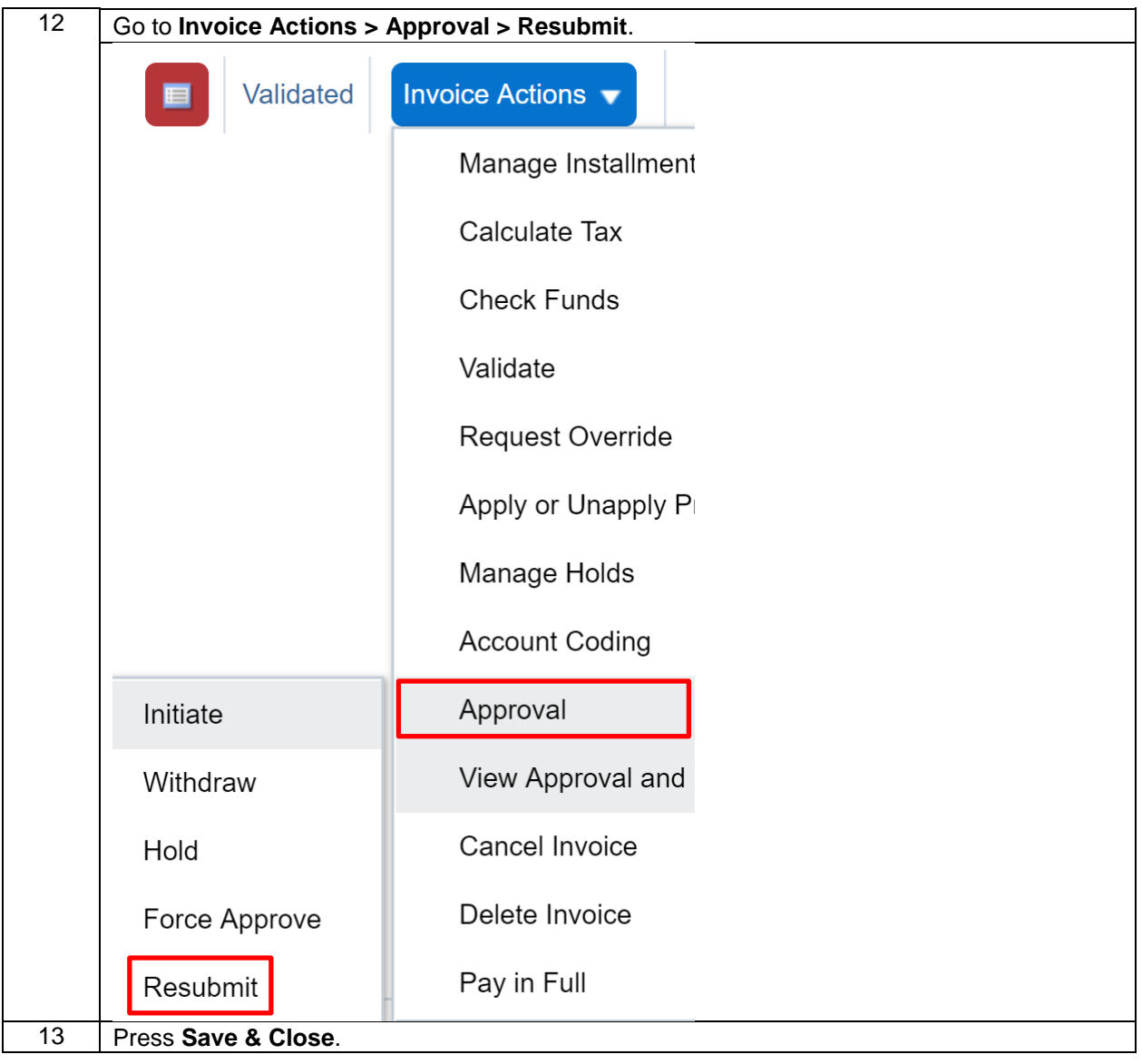